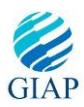

# **GOOGLE MAPS AND RSS INTEGRATION IN ANDROID**

### **Sabyasachi Patra<sup>1</sup> , Karishma Velisetty<sup>2</sup> and Prathamesh Patel<sup>3</sup>**

<sup>1,2,3</sup> B.Tech Students, Department of Computer Science, Mukesh Patel School of Technology Management and Engineering, NMIMS University, Mumbai

[sabya9205@gmail.com,](mailto:sabya9205@gmail.com) [karish159@gmail.com,](mailto:karish159@gmail.com) [pratham2392@gmail.com](mailto:pratham2392@gmail.com)

### *Abstract*

This paper describes the process of integrating Google Maps API V2 as well as RSS feeds into an Android *project. Authors have made an application. The basic purpose of this application is to use it as an introductory application to get our hands dirty on native Java coding and embark upon our research domains; un-burdened and with a smoother paradigm of thoughts. It is also useful for any Android developer to get a command on the basic algorithms which deal with Google Maps and other very important client - based and efficiency - enabling offline applications. Basically, it's the textual modelling of our first Android based basic – level application.*

**Keywords-** Android, RSS, Google Maps, API Key, TOI, Map Fragments, Android SDK, SAX Parser

## **1. INTRODUCTION**

Google Maps for mobile runs on smartphones with over 54% of users using it. It allows users explore the world with rich maps provided by Google. Identification of locations with custom markers, augmenting the map data with image overlays, embedding one or more maps as fragments, and many such implementations help the average Android user. Using the core engine and the map/satellite images hosted by Google, such tools can introduce custom location icons, location coordinates and metadata, and even custom map image sources into the Google Maps interface.

#### **Steps to integrate the Google Maps V2:**

- 1. Install [Google](http://androidresearch.wordpress.com/#install_services_lib) Play service**[Error! Hyperlink reference not valid.](http://androidresearch.wordpress.com/#install_services_lib)**
- 2. Get the *[Google](http://androidresearch.wordpress.com/#get_key) Maps API K***[Error! Hyperlink reference not valid.](http://androidresearch.wordpress.com/#get_key)**
	- Create [an API](http://androidresearch.wordpress.com/#create_api_project) Projec**[Error! Hyperlink reference not valid.](http://androidresearch.wordpress.com/#create_api_project)**
	- Obtain [an API](http://androidresearch.wordpress.com/#obtain_key) Ke**[Error! Hyperlink reference not valid.](http://androidresearch.wordpress.com/#obtain_key)**
- 3. Add API key to AndroidManifest file
	- Update the **AndroidManifest** file with other settings
	- Display a **MapFragment**

### **Steps followed after integration:**

1. Start the Android SDK Manager

2. Choose to install Google Play services from the 'extras' category:

After the sdk manager completes the installation, go to

*<android\_sdk\_folder>/extras/google/google\_play\_services/libproject*

3. Copy google-play-services\_lib to the location where you maintain your Android projects.

a. Getting the Google Maps API Key

# **Steps:**

Generate an API Project:

- Navigate to Google APIs Console and create a new project
- Click service, obtain an API Key then Click on Create New Android Key
- Add the API key to Android Manifest file:

Open the Android Manifest file and add the following element as a child of application tag and replace the **YOUR\_API\_KEY with your real API key.**

*<meta-data android:name="com.google.android.maps.v2.API\_KEY"* 

*android:value="YOUR\_API\_KEY"/>*

b. Updating the Android Manifest file with other settings

In order to use Google Maps Android API we need to declare a few permissions and specify that the application requires *OpenGL ES version 2*. This is basically an important requirement for the *Android Emulator*, on which the map would be displayed, when the application runs.

c. Displaying a Map Fragment:

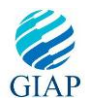

A map fragment and similarly any other fragment can be displayed onto the device using XML, which is the default UI language used for Android devices.

#### **The XML layout file:**

*<fragment xmlns:android[="http://schemas.android.com/apk/res/androi](http://schemas.android.com/apk/res/android)***[Error!](http://schemas.android.com/apk/res/android)  Hyperlink reference not valid.***["@+i](mailto:@+id)***[Error! Hyperlink reference](mailto:@+id)  not valid.**

### **Map Activity file (.java)**

*public class MainActivity extends FragmentActivity {*

```
@OverridError! Hyperlink reference not valid.
  protected void onCreate(Bundle
    savedInstanceState) { 
    super.onCreate(savedInstanceState); 
    setContentView(R.layout.activity_main);
  }
}
```
In our test application we have included the feature of Google Maps, using the Google Map API. The most important feature of the application is the use of **pre-determined markers** wherein the user can see important places (related to college, landmarks etc.) on the map. It also includes the 'Map' view as well as the 'Satellite' view'

### **Characteristics of Google Maps**

- Save addresses for faster directions:
- Drop a pin to see the street:
- GPS navigation
- Zoom
- Saving the location

# **2. RSS FEEDS IN ANDROID**

RSS (Rich Site Summary); originally RDF Site Summary; often dubbed Really Simple Syndication, uses a family of standard web feed formats to publish frequently updated information.

This part of our application deals with pulling out feeds from an important website (The Times of India); and displays feeds in both TILE VIEW and LIST VIEW (Android UI).

In this paper we would be discussing a canopy of how this can be implemented, along with important steps and screenshots of our application.

This paper has been framed and compiled in a lucid manner to enable any layman to read and understand what it involves to go about implementing these features.

An overview of the steps involved:

- Generate getters and setters
- Create an **RSS parse handler** class (*SAX Parser* used for parsing the RSS (XML) feed)
- Code RSS Reader Class Change design layout
- Set internet permission in android manifest file

There are three primary methods that we will override in order to make our parsed RSS Feeds functioning:

- *startElement()* This is called by the parser every time a new XML node is found.
- *endElement()*  This is called by the parser every time an XML node is closed.
- *chars()* this is called when characters are found between nodes.

# **Activity main code**

**snippet:** *ListView \_rssFeedListView; List<JSONObject> jobs ;* 

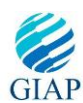

*List<RssFeedStructure> rssStr ; private RssReaderListAdapter \_adapter; SAXParserFactory spf = SAXParserFactory.newInstance(); SAXParsersp = spf.newSAXParser(); XMLReader xr = sp.getXMLReader(); url = new URL(feedUrl); xr.setContentHandler(this); xr.parse(new InputSource(url.openStream()));*

# **3. ADDING ADVERTISEMENT TO AN ANDROID APPLICATION**

- 1. Create an "AdMob" account by browsing to [http://www.admob.co](http://www.admob.com/)**[Error! Hyperlink reference not valid.](http://www.admob.com/)**
- 2. Login to your account and follow the following steps to get an advertisement imported.
- 3. Click on sites & Apps tab on the top menu. Then click on Add Site/App button to add the application you want your advertisements to show up on
- 4. Select the Android platform.
- 5. **AdMob** will add your application to the list and ask you to download the *AdMob Android SDK.*
- 6. Now start your Eclipse IDE to import the downloaded SDK. Right click and choose properties.
- 7. Select *"Java Build Path"* option from the navigation plan to your left and then click on "libraries tab" to add the SDK file. Click on "Add external JARS…" button and locate the unzipped "*AdMob SDK JAR'* file on your disk, and add it to your project.
- 8. If you successfully completed the previous step, you should now see the JAR file (along with other required ones) located under*, Referenced Libraries folder* inside your project.
- 9. Once the SDK is added to your project, open the *AndroidManifest.xml* file located in your project. In order to use AdMob in your application you must include the following xml Just before the </application> tag enter a new activity for *com.google.ads*. AdActivity by adding this xml : *<activity android:name="com.google.ads.AdActivity*" *android:configChanges="keyboard|keyboardHidden|orientation|screenLayout|uiMode|screenSize|smalles tScreenSize" />"AdMob SDK work.*
- 10. Finally, to add an "AdMob" advertisement to your application, open your desired layout xml file. For this tutorial we will just add it to our main.xml located under res/layout folder of our project. Then add this following xml where you like to show your ad in your layout. In <LinearLayout> tag add xmlns:ads[=http://schemas.android.com/apk/lib/com.google.ads.](http://schemas.android.com/apk/lib/com.google.ads)**[Error! Hyperlink reference not valid.](http://schemas.android.com/apk/lib/com.google.ads)** *<com.google.ads.AdViewandroid:id[="@+](mailto:@+id)***[Error! Hyperlink reference not valid.](mailto:@+id)** *ads:loadAdOnCreate="true" > </com.google.ads.AdView>*

# **4. CONCLUSION**

The application made by our team is not only restricted to the implementation of features such as Google Maps and RSS integration. We have also included an inherent client – server model in the form of embedding Google forms in our application. The results of the data input from the client are stored in the Google drive server where an authorized person can view it and hence analyze it. Our paper focus due to academic constraints revolves around Map and RSS feeds implementation.

### **5. FUTURE SCOPE**

The client server model which we have inherently implemented in our application is powered by the Google server, i.e. the inputs from the mobile device are directly fed to the Google server wherein the authorized user can view the response. This can be extended by making the **application online** w.r.t. a particular server machine (for E.g. PHP) and hence run the application

**Dynamic user interaction** and Map Markers can be implemented. Location updation can be done dynamically at the server side.

### **6. ACKNOWLEDGMENT**

This research paper is made possible through the help and support from many people, and in essence, all sentient beings. Especially, please allow me to dedicate my acknowledgment of gratitude towards our college Librarian Mr. Pradip Das and his team. I would like to thank Mr. Anand Gawadekar of the NMIMS IEEE Committee due to which we could get all requested references seamlessly without any trouble. Finally, sincere

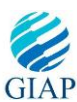

thanks to our college and Computer Science department for allowing us to enter the field of research in our so important final year of B.Tech. Special thanks to our H.O.D, Prof. Dhirendra Mishra.

#### **REFERENCES:**

- 1) Chao Wang,Wei Duan,Jianzahang Ma,Chehui Wang, The Research of Android System Architecture and application programming,**2011**,pp 6.
- 2) Divya Sambasivan, Nikita John, Shruthi Udayakumar, Rajat Gupta, GENERIC FRAMEWORK FOR MOBILE APPLICATION DEVELOPMENT**,2011**.
- 3) Want.R., iPhone: Smarter than the Average Phone, Pervasive Computing, IEEE, Volume, 9, 19 July **2010**, pp 6.
- 4) Butler, M., Android: Changing the Mobile Landscape, Pervasive Computing, IEEE, Volume 10, 23 December **2010**, pp 4-7.
- 5) Kumar, S.Qadeer, M.A.Gupta, A. Dept. of Computer. Eng., Aligarh Muslim Univ., Aligarh, India, Location based services using android (LBSOID), Internet Multimedia Services Architecture and Applications (IMSAA), 2009 IEEE International Conference, 29 March **2010**, pp 1.
- 6) Android SDK. http://developer.android.com/sdk/index.html [EB/OL], **2009.**
- 7) Sayed Y.hashimi, Satya Komatineni.Pro Android[M].Apress.**2009**.
- 8) Mark L.Murphy, Beginning Android.[M].Apress.**2009**.
- **9)** Android Developers, [http://www.androidin.com](http://www.androidin.com/)

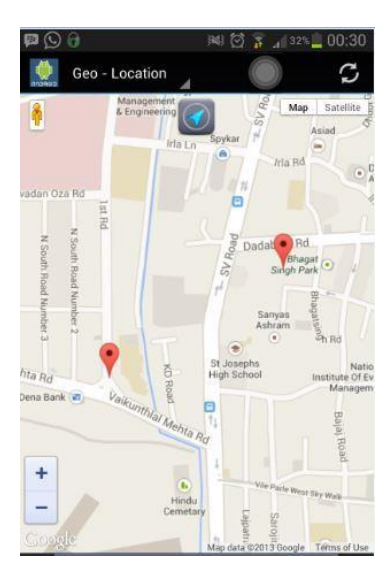

**Figure 1: G-MAP as Map View**

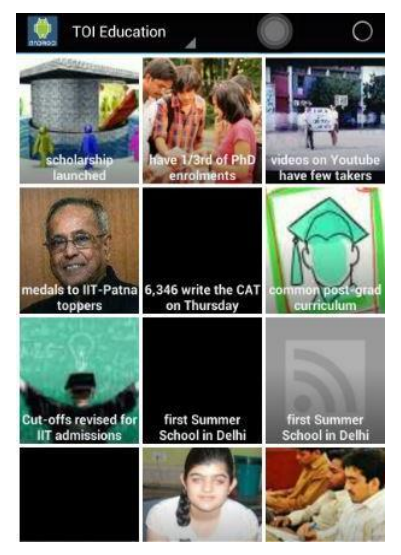

**Figure 3: RSS Feeds from TOI Education (Tile View) Figure 4: RSS Feeds from TOI Education (List View)**

### **IMAGES INDEX**

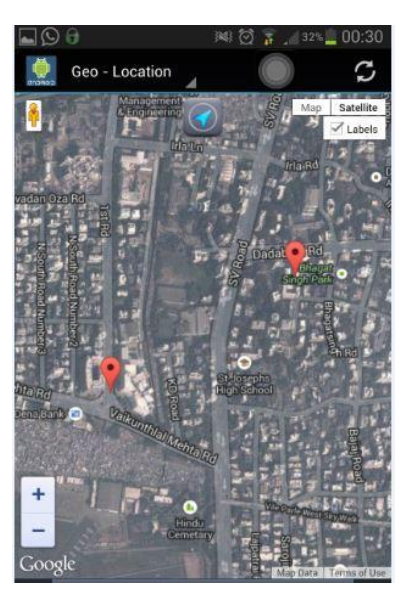

**Figure 2: G-MAP as Satellite View**

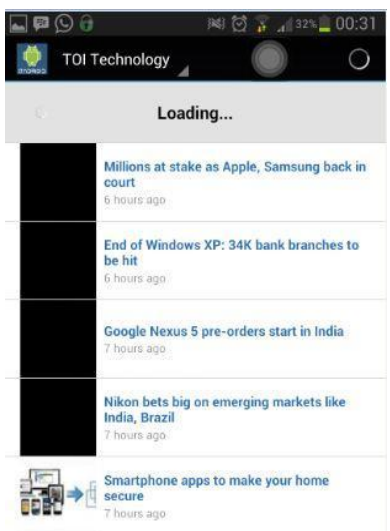

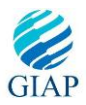

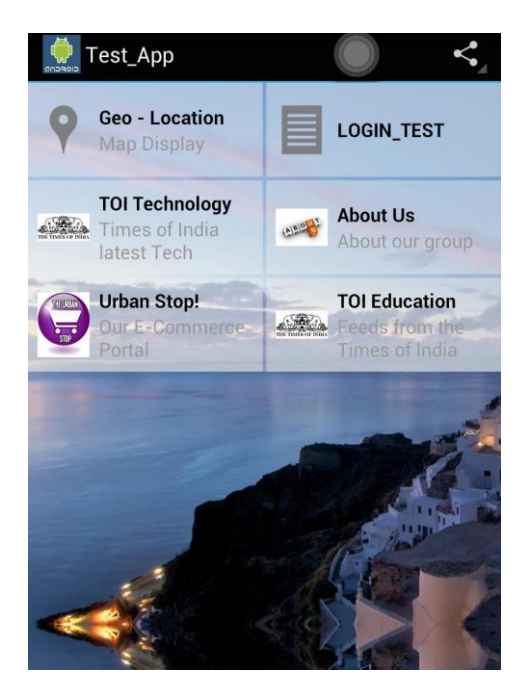

**Figure 5: Application Homepage**

### **AUTHORS BIOGRAPHY**

**Sabyasachi Patra** is currently a student of NMIMS Mukesh Patel School of Technology Management and Engineering. His background throughout school as well as Junior College has been Science. He has a keen interest in Research, both in the domain of computers and philosophy; apart from which, Physics and Creative writing are also his primary pursuits of interest. His areas of interest in Computer Science broadly lie in the fields of Mobile Computing/implementations, Client – server web application development and Computer Architecture.

**Karishma Velisetty** is currently a student of NMIMS Mukesh Patel School of Technology Management and Engineering. Her background throughout school as well as Junior College has been Science. She has an interest for the process of Software development and Computer Science theories. Apart from Computers, she has interest in finance.

**Prathamesh Patel** is currently a student of NMIMS Mukesh Patel School of Technology Management and Engineering. His background throughout school as well as Junior College has been Science. His interests in the field of Computer Science lie in the field of application development and Websites.